# **[ALAMO](http://www.alamosistemas.com.ar)<sup>â</sup>**

### **Padrón de Ingresos Brutos Pcia. Bs. As. - Buscador**

**Versión 1.0 Release 1**

Este software y los componentes registrados que lo acompañan están protegidos por la ley de Derechos de Autor 11.723 Marcelo Diego Ponce, 1991 - 2008 ALAMO es marca Registrada de Marcelo Diego Ponce ALAMO<sup>®</sup> Sueldos y Jornales© es Copyright de Marcelo Diego Ponce Hecho el depósito que marca la ley 11.7123

<http://www.alamosistemas.com.ar>

### **MANUAL DEL USUARIO**

### [ALAMO](http://www.alamosistemas.com.ar)**<sup>â</sup>**

Padrón de Ingresos Brutos Pcia. Bs. As. - Buscador

*Versión 1.0 Release 1*

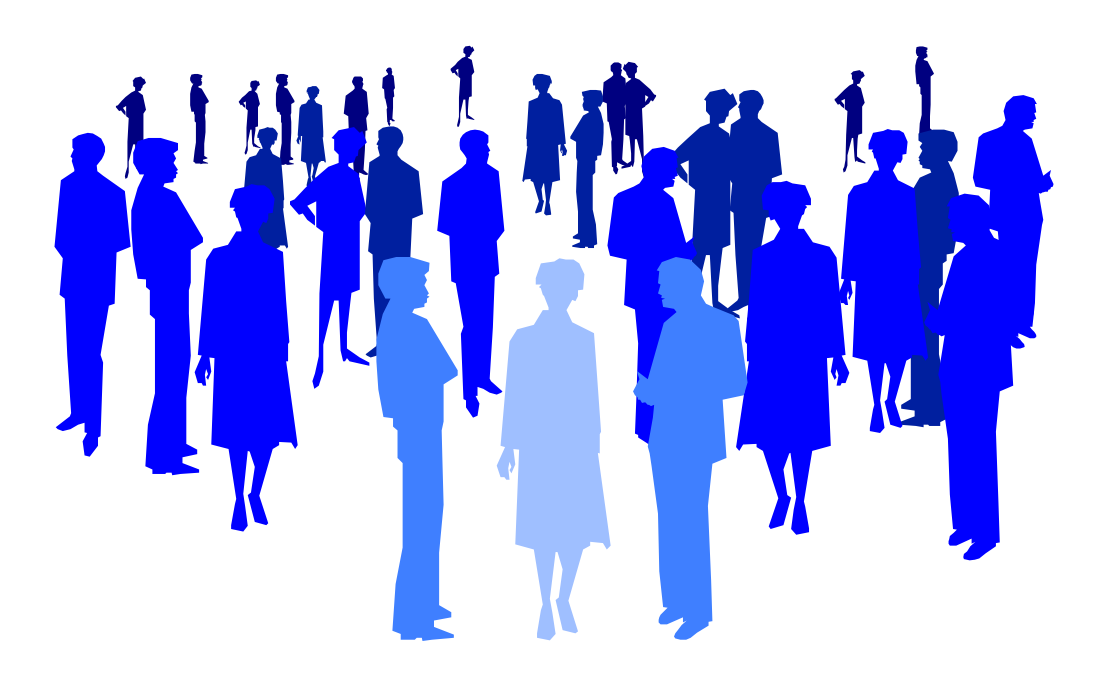

*[by ALAMO Sistemas](http://www.alamosistemas.com.ar) Copyright ã Marcelo Diego Ponce, 1991 - 2008*

### **CAPÍTULO 1**

# **CONVENCIONES GENERALES**

### **CONVENCIONES GENERALES**

En este capítulo se describe en forma sintética las convenciones a utilizarse en la lectura de este manual.

#### **CONVENCIONES**

El texto indicado para que el usuario tipee se colocará en letra cursiva: Ejemplo.: ... y luego ingresar *EPSON LX 810* y presionar **ENTER**.

Los términos o referencias aparecerán en cursiva resaltada. Por ejemplo.: .. conectada la *Port Paralelo 1.*

Los nombres de las teclas aparecerán en mayúsculas o tal como se ven en los teclados. Por ejemplo: ... luego de ingresar el dato puede presionar **ESC** para cancelar o bien **ENTER** para confirmar, si lo desea pude presionar **PgUp** para avanzar...

Los nombres de los Menús, Cuadros, y Diagramas estarán inicializados en Mayúscula. Por ejemplo: ... para lo cual deberá seleccionar la opción Borrar en el Menú de Empresas ...

Las referencias a gráficos o cuadros se indicarán en negrita: .. como se ve en el gráfico de **empresas**...

Las hojas se imprimen solo de un lado (el frente) para permitir una más ágil lectura frente al computador.

# **CAPÍTULO 2 INSTALACIÓN Y REGISTRACIÓN**

#### **LICENCIA DE USO**

Antes de proceder a la instalación del sistema lea atentamente la licencia de uso del mismo. Esta licencia de uso le indicará que cosas puede hacer y que cosas no puede hacer con el paquete de software.

#### **INSTALACIÓN DEL SISTEMA**

Para proceder a la instalación del sistema, debe tenerse en cuenta el Hardware y el Software que se usará.

#### **Requerimientos de Hardware**

Para que el sistema pueda ser instalado en su computadora es necesario que la misma posea un disco rígido con al menos 3 Mbytes de espacio libre, un procesador central (CPU) Pentium o superior, 32 Mbyte de memoria RAM y una conexión a Internet.

#### **Requerimientos de Software**

El sistema requiere para su instalación y funcionamiento que el computador donde sea instalado funcione bajo plataforma Microsoft Windows

#### **Proceso de Instalación.**

#### **Precauciones antes de Instalar**

Antes de colocar cualquier CD original en su computador cumpla los siguientes pasos.

- o Verifique que su computador no esté infectado con un virus (si su versión de antivirus es vieja consiga una nueva, puede estar infectado y no saberlo).
- o Verifique el correcto funcionamiento de la lectora de CD-Rom

#### **Instalación**

Una vez verificados los requerimientos de software y hardware, se está en condiciones de instalar el sistema, para lo cual se deberá seguir los siguientes pasos.

Descargue de la página web [http://www.alamosistemas.com.ar/padronibdwn.asp e](http://www.alamosistemas.com.ar)l aplicativo en alguna carpeta del disco rigido de su computadora. Si no tiene ninguna carpeta preparada para la descarga, cree una antes de descargar el aplicativo.

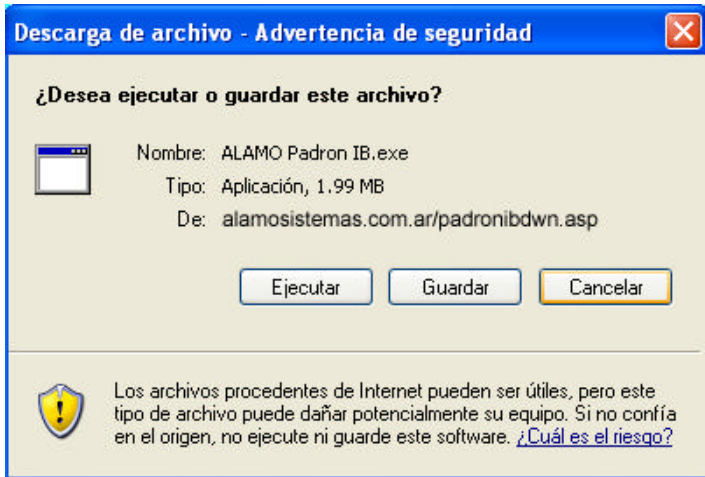

Ejecute el aplicativo que descargo de la web (*ALAMO Padron IB.exe*), y automáticamente se procederá a descomprimir el contenido, para lo cual le solicitaráa una carpeta de destino para expandir el contenido.

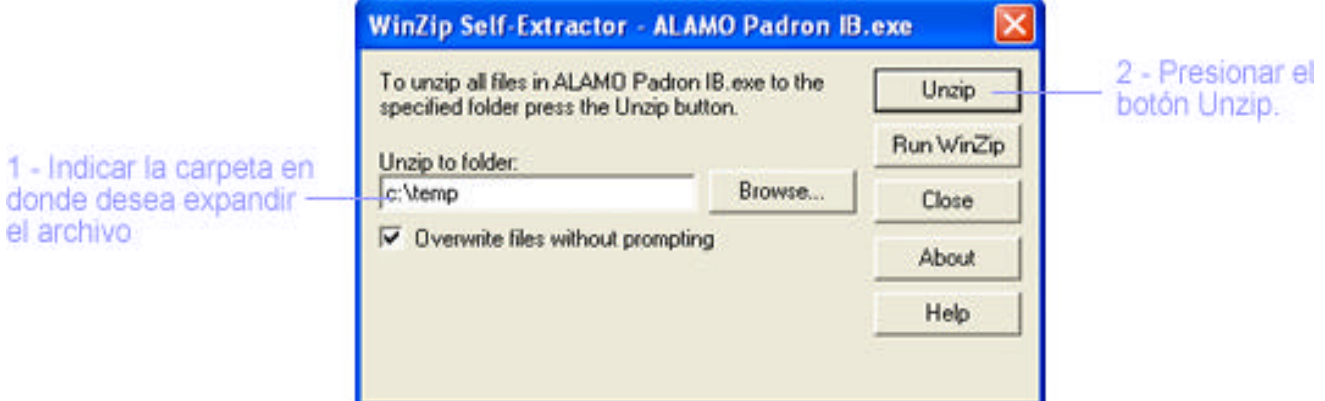

Finalizada la descompresión aparecera en la carpeta por Ud. Indicada un archivo de instalación llamado SETUP.EXE el cual deberá ejecutar, para que el sistema quede finalmente instalado en su PC.

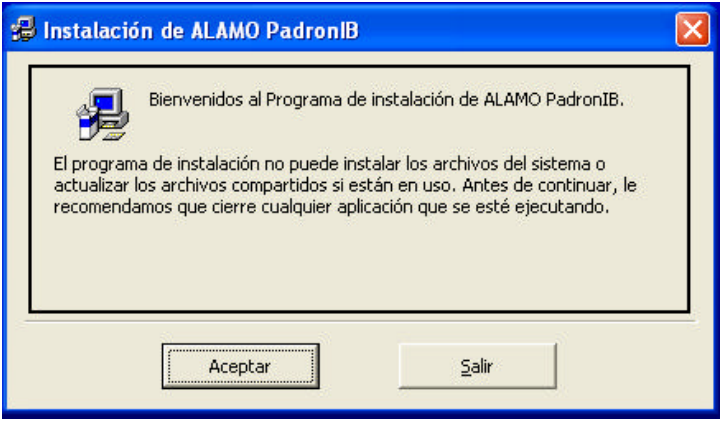

ï

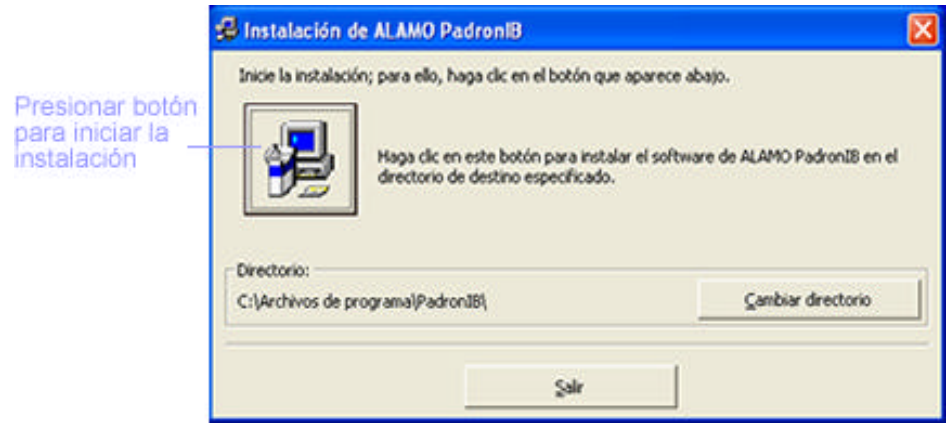

Al finalizar la instalación tendrá una nueva opción en INICIO - PROGRAMAS llamado "*ALAMO PadronIB*"

## **CAPÍTULO 3**

# **DESCARGA DEL PADRÓN**

### **DESCARGA DEL PADRÓN DE I.B.**

#### **DESCARGAR PADRÓN DE INGRESOS BRUTOS**

Antes de proceder al manejo del sistema deberá bajar el padrón de Ingresos Brutos en su computadora. Para hacer esto deberá ingresar en la página web de Rentas de la Pcia. de Buenos Aires

<http://www.arba.gov.ar/defaultArba.asp>

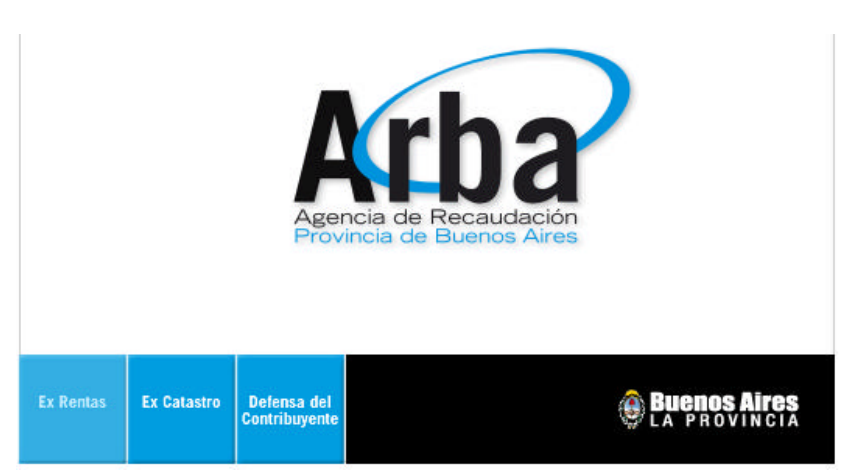

Como primer paso seleccione la opción "*EX RENTAS*".

En la siguiente pantalla ingrese a la opción "*[Ingresos](http://www.arba.gov.ar/Informacion/IBrutos/IIBBhome.asp)  [Brutos](http://www.arba.gov.ar/Informacion/IBrutos/IIBBhome.asp)*"

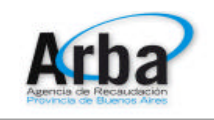

Inicio

>> Consultas y trámites Ingresos Brutos Inmobiliario Automotores Embarcaciones Adicional

Trámites Exenciones Planes de Pago Trámites para Agentes Transporte de Bienes-COT Embargo de Derechos de

Crédito

Paso siguiente seleccione la opción "*[Régimen de](http://www.arba.gov.ar/Informacion/IBrutos/LinksIIBB/RegimenSujeto.asp) [Recaudación por Sujeto](http://www.arba.gov.ar/Informacion/IBrutos/LinksIIBB/RegimenSujeto.asp)*"

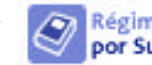

Régimen de Recaudació por Sujeto

Seleccione la opción "*obtención del padrón*" .

ı

Para lo cual deberá ingresar el número de CUIT / CUIL / CDI y la contraseña que lo habilita a descargar el padrón.

**Nota:** Si no esta registrado puede usar la opción "Regístrese" para hacerlo.

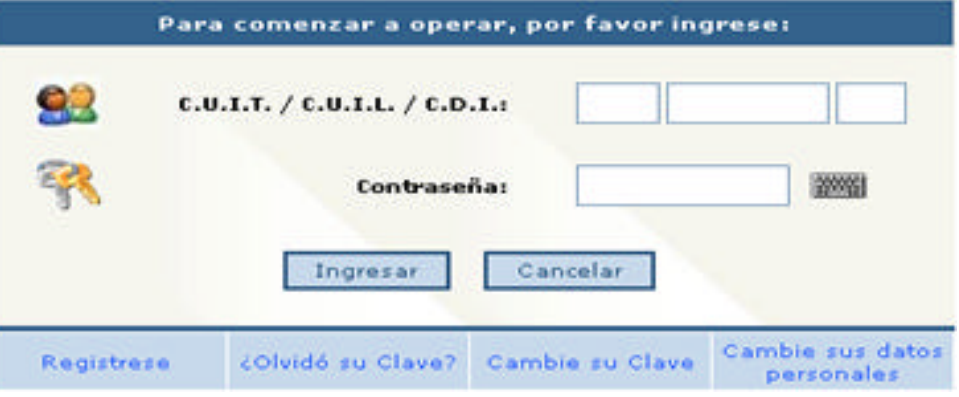

### **CAPÍTULO 4**

### **MANEJO DEL SISTEMA**

#### **MANEJO DEL SISTEMA**

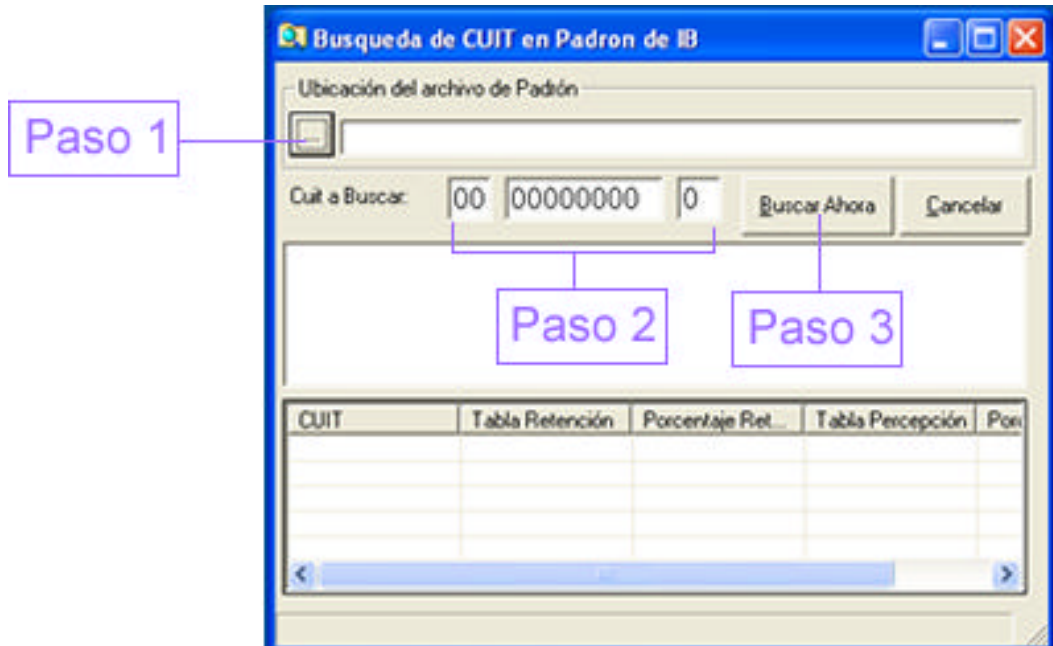

Una vez que haya pasado la pantalla de inicio del sistema, se desplegará una pantalla como la que se muestra a continuación:

El proceso de búsqueda para obtener la información contenida en el padrón de Ingresos Brutos se resume en solo tres pasos:

- 1. Presione el botón "...", para indicar la ubicación del archivo que contienen el padrón de Ingresos Brutos
- 2. Ingrese el número de C.U.I.T. que desea consultar
- 3. Presione el botón "*Buscar Ahora*", y el sistema comenzara la búsqueda de la información correspondiente al número de C.U.I.T. ingresado

Al efectuar la búsqueda de la información se desplegará en el "*Sector A*" el análisis realizado por el programa para efectuar dicha búsqueda. Si la búsqueda fuera exitosa, los datos encontrados se mostrarán en el "*Sector B*"

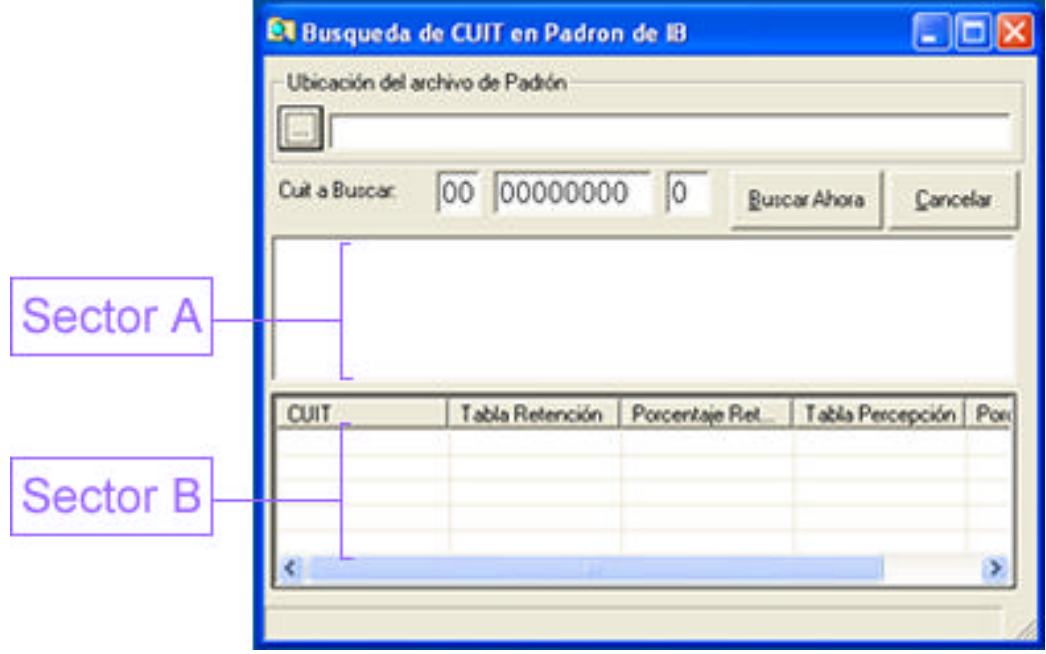

#### **Ejemplo de Resultado Fallido**

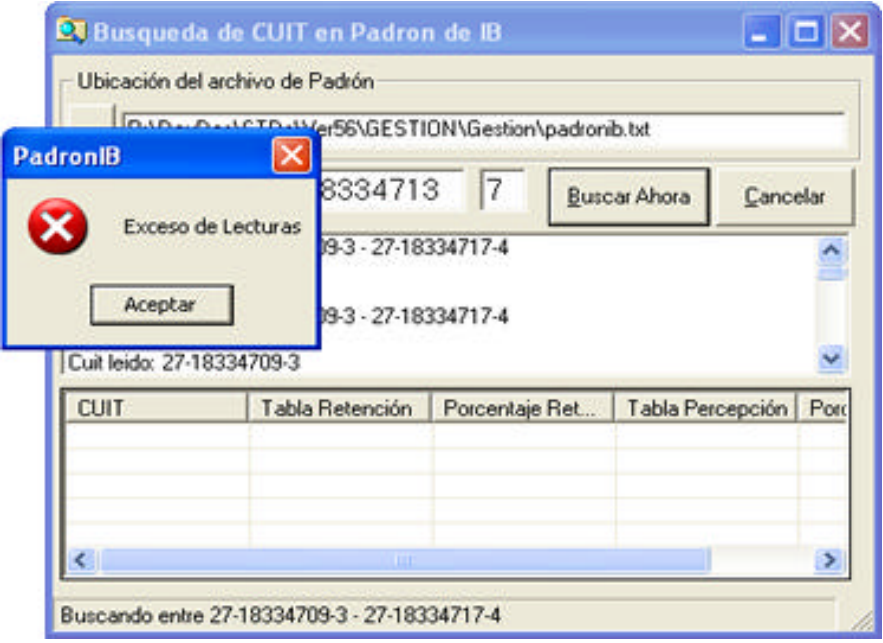

#### **Ejemplo de Resultado Exitoso**

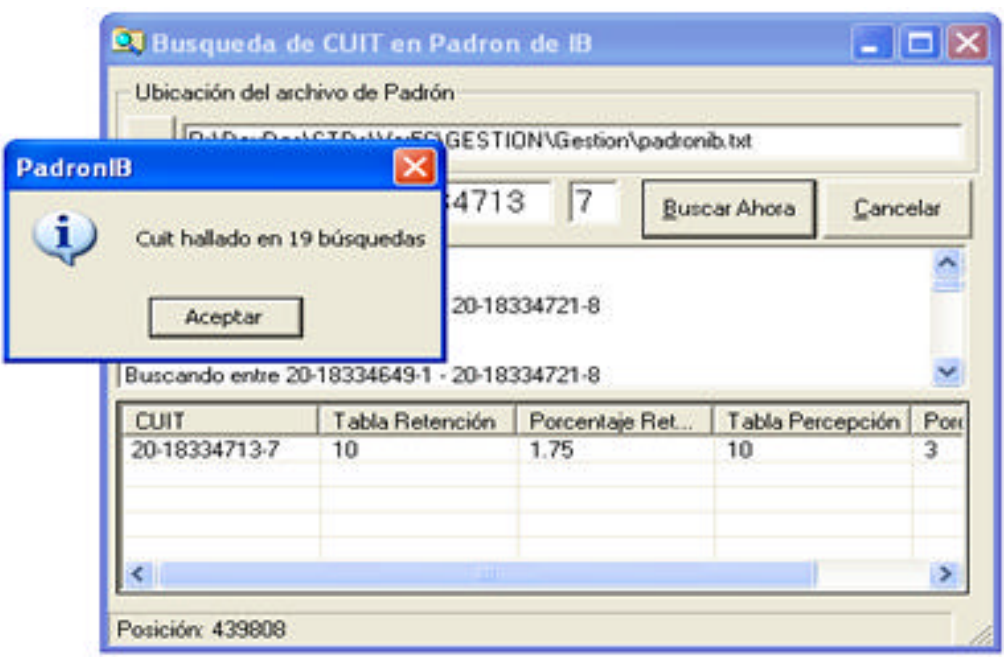

### **APÉNDICE A**

### **LICENCIA DE USO**

### **LICENCIA DE USO**

Este documento es un acuerdo entre Ud. y ALAMO Sistemas de Marcelo Diego Ponce (en adelante ALAMO Sistemas). **Lea con cuidado los términos** del **acuerdo** y si los encuentra inapropiados para su caso, NO instale el software y devuélvalo al lugar donde lo adquirió para obtener el reembolso correspondiente. De otro modo ALAMO Sistemas asume que Ud. acepta los términos del acuerdo y el mismo entra en vigencia. Al instalar este software Ud. manifiesta su voluntad de obligarse en los términos de este contrato.

**Licencia de Uso:** El sistema ALAMO Padrón de Ingresos Brutos es gratuito. El sistema ha sido desarrollado por ALAMO Sistemas quien conserva la propiedad intelectual exclusiva del mismo. Como usuario del sistema, Ud. asume la responsabilidad de salvaguardar los derechos de propiedad intelectual del mismo. *Ud. NO podrá:* Remover las notificaciones de Copyright del sistema o documentación del sistema. Alterar, modificar, descompilar, desensamblar o realizar cualquier intento de obtención del código fuente del sistema. Modificar la operación o funcionalidad del sistema por ningún medio o transformarlo en componente de otro sistema. Exponer y/o divulgar la tecnología con que los programas del sistema fueron desarrollados.

**DERECHOS DE AUTOR:** El SOFTWARE es propiedad intelectual de Marcelo Diego Ponce, hallándose protegido por las leyes de la República Argentina, disposiciones de tratados internacionales, y todas las leyes nacionales aplicables. Por lo tanto, Ud. debe tratar al SOFTWARE como a cualquier otra obra intelectual protegida por el régimen nacional e internacional de la Propiedad Intelectual, teniendo en cuenta que Marcelo Diego Ponce, se reserva todos los derechos sobre el SOFTWARE y que Ud. está autorizado únicamente a realizar aquellos usos que expresamente se otorgan por la presente licencia de uso.

**GARANTIA LIMITADA:** *ALAMO Sistemas Garantiza que:* Los programas operan, en general, según lo especificado en el manual, notas y folletos del SISTEMA. Todo el material de soporte de información del SISTEMA es entregado libre de errores. *ALAMO Sistemas NO garantiza que:* Las funciones, operación y perfomance del sistema se adapten a los requerimientos específicos de su actividad. Los programas del SISTEMA operen totalmente libre de errores y en forma ininterrumpida, pudiendo solo asegurar que al momento de salir de las oficinas de ALAMO Sistemas no contenían errores detectados que no hubiesen sido corregidos.

**LIMITE DE RESPONSABILIDAD:** En ningún caso ALAMO Sistemas será responsable de daños que se produzcan como consecuencia del uso o incapacidad de usar el sistema, sean estos directos o indirectos, incluyendo la pérdida de ganancias o de información, aún cuando ALAMO Sistemas haya sido advertido sobre la posibilidad de dichos daños, en cualquier caso, la completa responsabilidad conforme a cualquier cláusula de este contrato se limitará al monto real pagado por Ud. por este producto.

*Si Ud. tuviere dudas sobre este contrato o si desea ponerse en contacto con ALAMO Sistemas por cualquier motivo, por favor escriba a: ALAMO Sistemas Atención a Clientes, Acevedo 2093, (1828) Banfield, República Argentina, envíe sus datos y de ser necesario ALAMO Sistemas se pondrá en contacto con Ud., Si desea hacerlo telefónicamente, de lunes a viernes de 10 a 18 hs. puede contactarse al (01) 4242-2574, o vía e-mail a:* soporte@alamosistemas.com.ar *desde ya Muchas Gracias.*

## **APÉNDICE B**

### **TABLA DE CONTENIDOS**

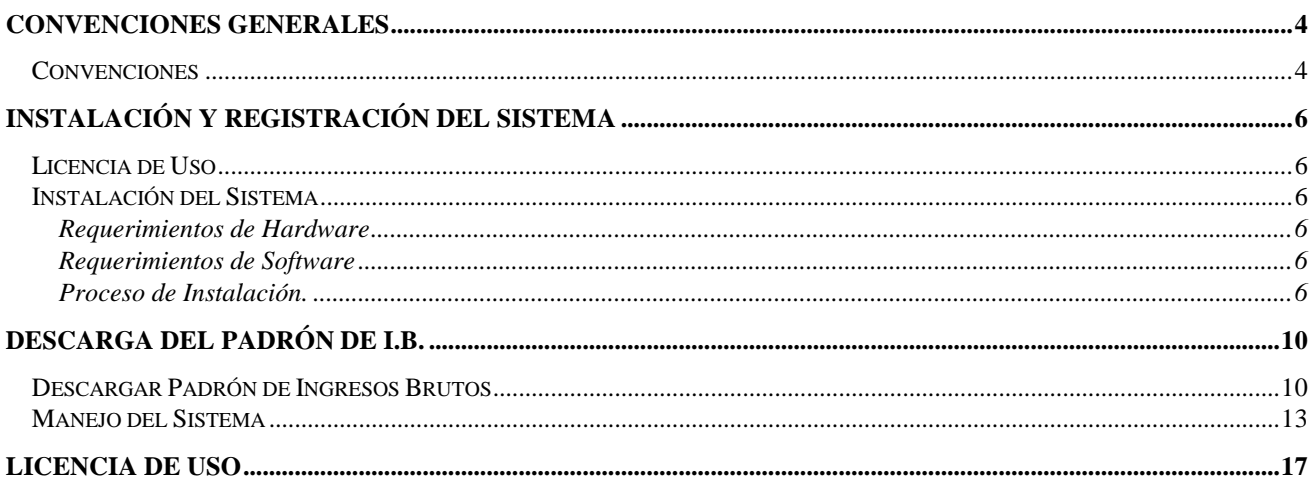